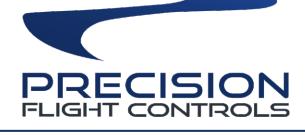

# CIRRUS RUDDER PEDALS USER GUIDE

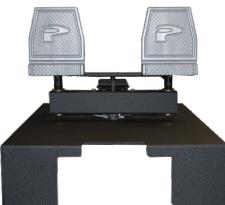

GENERAL

AVIATION

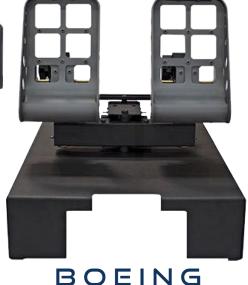

STYLE

# CONTENTS

- **1 PRECAUTIONS AND WARNINGS**
- 2 INTRODUCTION
- **3 HARDWARE INSTALLATION**
- **4 WINDOWS CALIBRATION**
- **5 CHANGING OUTPUT TYPE**
- 6 CALIBRATION WITH PFC HARDWARE CALIBRATION
- 7 WARRANTY INFORMATION

# 1 PRECAUTIONS & WARNINGS

# SAFETY

THIS PRODUCT HAS BEEN DESIGNED WITH CONCERN FOR SAFETY. HOWEVER, ANY ELECTRICAL DEVICE, IF USED IMPROPERLY, HAS THE POTENTIAL FOR CAUSING FIRE, ELECTRICAL SHOCK OR PERSONAL INJURY.

TO HELP ENSURE ACCIDENT-FREE OPERATION, FOLLOW THESE GUIDELINES:

- OBSERVE ALL WARNINGS, PRECAUTIONS AND INSTRUCTIONS.
- REGULARLY INSPECT USB CONNECTIONS.
- STOP USE AND DISCONNECT USB CONNECTION IF THE CONNECTION IS DAMAGED OR IF DEVICE PRODUCES UNUSUAL SOUNDS OR SMELL OR BECOMES HOT TO THE TOUCH.

## PRECAUTIONS

BEFORE USING THE PRODUCT, CAREFULLY READ THIS MANUAL AND RETAIN IT FOR FUTURE REFERENCE. IT IS IMPORTANT TO ENSURE THAT ALL USERS FOLLOW SAFETY PRECAUTIONS AND WARNINGS.

#### WARNINGS

THIS DEVICE IS ONLY FOR FLIGHT SIMULATION USE. NO OTHER USE IS RECOMMENDED.

THIS DEVICE IS FOR INDOOR USE ONLY. DO NOT EXPOSE TO MOISTURE, LIQUID OR HEAT.

THE DEVICE IS NOT A TOY. CHILDREN SHOULD NOT OPERATE IT WITHOUT ADULT SUPERVISION.

MAKE SURE THAT THE DEVICE IS ON A FLAT STABLE SURFACE. FAILURE TO SO MAY RESULT IN THE DEVICE TIPPING OVER WHICH MAY RESULT BODILY INJURY, DEATH AND DAMAGE TO THE DEVICE.

DO NOT REMOVE THE COVER. OPERATION WITHOUT THE COVER MAY RESULT IN ELECTRIC SHOCK.

DO NOT ATTEMPT TO SERVICE THE DEVICE. REFER SERVICING TO QUALIFIED PERSONNEL ONLY.

DO NOT PLACE DEVICE ON SURFACES THAT ARE UNSTABLE, TILTED OR SUBJECT TO VIBRATION.

DO NOT PLACE THE SYSTEM IN AN AREA SUBJECT TO EXCESSIVE DUST OR CIGARETTE SMOKE. DUST BUILD-UP OR CIGARETTE SMOKE RESIDUE ON THE INTERNAL COMPONENTS MAY CAUSE THE SYSTEM TO MALFUNCTION.

# 2 INTRODUCTION

CONGRATULATIONS ON YOUR PURCHASE OF THE PRECISION FLIGHT CONTROLS, INC. USB CIRRUS RUDDER PEDALS.

THE GENERAL AVIATION (GA) AND BOEING STYLE CIRRUS RUDDER PEDALS FEATURES A POWDER COATED SOLID ALUMINUM BASE WITH SOLID STEEL TILLER BAR AND SOLID STEEL PIVOT ARMS. THE ARMS ARE RECESSED IN OILITE BUSHINGS THAT PROVIDES A SMOOTH MOVEMENT.

THE POTENTIOMETERS FOR THE LEFT AND RIGHT BRAKE AXIS AS WELL AS THE YAW AXIS ARE WIRE WOUND POTENTIOMETERS.

THE PEDALS ON THE GA STYLE IS MADE WITH ABS PLASTIC WITH GLASS FIBERS WHICH MAKES IT IMPACT RESISTANT AND VERY TOUGH.

THE PEDALS ON THE BOEING STYLE IS MADE WITH ALUMINUM WITH HIGH QUALITY REALISTIC DESIGN.

#### DEFINITIONS AND ABBREVIATIONS

**USB**: UNIVERSAL SERIAL BUS (CONNECTION USED BY THE CIRRUS RUDDER PEDALS TO THE COMPUTER) **CRPUSB**: CIRRUS RUDDER PEDALS GA OR BOEING STYLE

#### COMPATIBILITY

THE USB CRP IS COMPATIBLE WITH SOFTWARE THAT SUPPORTS USB JOYSTICK DEVICES.

#### **DIMENSIONS & WEIGHT**

WIDTH: 16 IN. / 40.64 CM. DEPTH: 19.25 IN. / 24.45 CM. HEIGHT: 13.5. / 12.70 CM. WEIGHT: 12 LBS / 15.88 KG

#### PACKAGE CONTENTS

(1) USB CIRRUS RUDDER PEDALS GA OR BOEING STYLE(1) 6 FOOT USB CABLE(1) USER'S GUIDE

3 INSTALLATION 1. CHECK PACKAGING FOR DAMAGE, DO NOT UNPACK ITEM IF THERE ARE DAMAGES. REPORT ANY DAMAGE TO THE CARRIER AND PFC TECHNICAL SUPPORT, TAKE CLEAR PICTURES OF ANY DAMAGE AND EMAIL THE PICTURES TO techsupport@flypfc.com. 2. IF THE PACKAGING IS UNDAMGE, OPEN THE BOX AND VISUALLY INSPECT THE PRODUCT. IF THE PEDALS ARE UNDAMAGED. CAREFULLY LIFT IT OUT OF THE BOX. 3. SET PEDALS ONTO YOUR FLOOR. IF YOU HAVE CARPETED FLOOR. REMOVE THE LOOP SIDE OF THE HOOK AND LOOP FASTENER. (VELCRO) AND PUSH THE PEDAL DOWN TO YOUR CARPET WHICH WILL BE HELD BY THE HOOK SIDE. IF YOU DO NOT HAVE CARPET. PEEL THE COVER OF THE STICKY BACKING OF THE LOOP AND PUSH THE PEDAL INTO POSITION. 4. CONNECT THE USB CABLE ON THE BACK OF THE USB TQUAD. 5. CONNECT THE USB CABLE TO AN OPEN USB 2.0 PORT ON BACK OF THE COMPUTER. **USB Rudder Pedals Connection** THE BACK OF YOUR COMPLITER

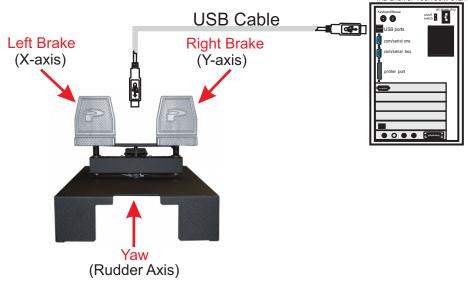

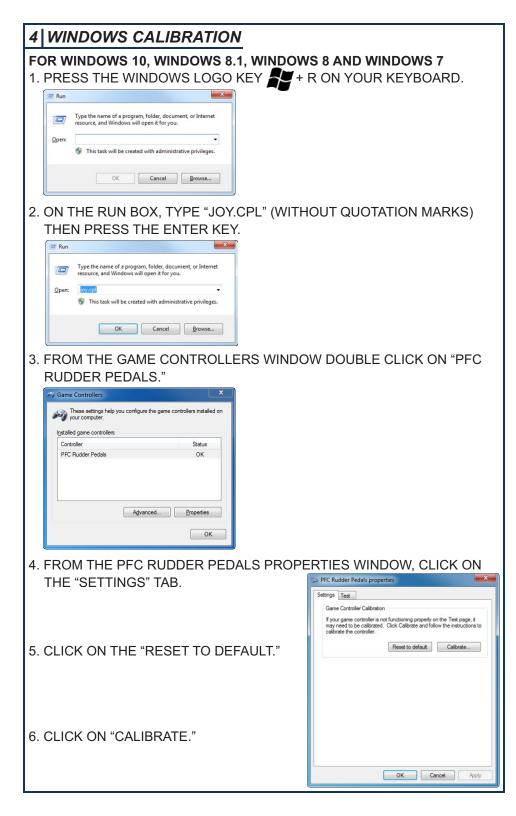

7. CLICK "NEXT" ON WELCOME TO DEVICE CALIBRATION WIZARD WINDOW.

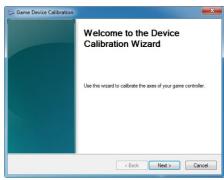

8. ON THE FIND CENTER POINT WINDOW, SET YOUR PEDALS SO THAT YAW IS NEUTRAL AND THEN CLICK ON "NEXT."

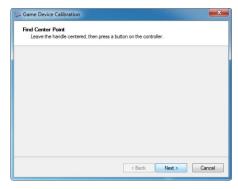

9. THE X ROTATION IS THE LEFT BRAKE. FOR CALIBRATION PURPOSES IT IS IMPORTANT TO APPLY FULL BRAKE AND RELEASE <u>BOTH LEFT</u> <u>AND RIGHT BRAKES AT THE SAME TIME</u>. REPEAT THIS ACTION THREE TIMES AND THEN CLICK ON "NEXT."

| Game Device Calibration  Adds Calibration                                           | Game Device Calibration                                                             |
|-------------------------------------------------------------------------------------|-------------------------------------------------------------------------------------|
| Move the X Rotation all the way up and down, then press a button on the controller. | Move the X Rotation all the way up and down, then press a button on the controller. |
| 100%                                                                                | 0%                                                                                  |
| X Rotation                                                                          | X Rotation                                                                          |
| X Rotation 1023                                                                     | X Rotation 5                                                                        |
| 🕑 Display raw data                                                                  | ☑ Display raw data                                                                  |
| < Back Next > Cancel                                                                | < Back Next > Cancel                                                                |
| BRAKES RELEASED                                                                     | FULL BRAKES APPLIED                                                                 |
|                                                                                     |                                                                                     |
|                                                                                     |                                                                                     |
|                                                                                     |                                                                                     |

| 13. CALIBRATION IS NOW COMPLETE,<br>CLICK ON FINISH. | Game Device Calibration Calibration Complete To save your calibration, click Finish. |
|------------------------------------------------------|--------------------------------------------------------------------------------------|
|                                                      |                                                                                      |
|                                                      |                                                                                      |
|                                                      |                                                                                      |

14. ON THE TEST TAB, CLICK ON APPLY.

| Settings Test                             |                                                                                                    |
|-------------------------------------------|----------------------------------------------------------------------------------------------------|
| Test the game<br>need to be calif<br>Axes | controller. If the controller is not functioning properly, it may<br>brated. To calibrate it, go to the Settings page. |
|                                           | X Rotation                                                                                                    |
|                                           | Y Rotation                                                                                                    |
|                                           | Rudder                                                                                                    |
|                                           |                                                                                                    |
|                                           | OK Cancel Apply                                                                                                    |

< Back

Finish Cancel

- 15. TEST ALL THE AXES ONE A TIME. THE X AND Y ROTATION BARS SHOULD BE ALMOST COMPLETELY CLEAR WHEN APPLYING FULL LEFT AND RIGHT BRAKES AND FULL BAR WHEN BRAKES ARE RELEASED.
- 16. THE RUDDER SHOULD BE ALMOST CLEAR AT FULL LEFT RUDDER, FULL BAR AT FULL RIGHT RUDDER AND AT HALF BAR FOR NEUTRAL RUDDER.
- 17. CLICK ON OK TO CLOSE THE GAME CONTROLLER SCREEN WINDOW.

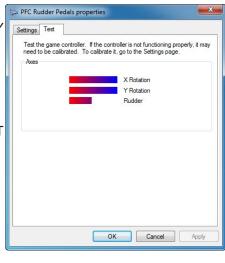

| 10. |                                                                                                    | APPLY FULL BRAKE AND RELEASE<br><u>AT THE SAME TIME</u> . REPEAT THIS                                   |
|-----|----------------------------------------------------------------------------------------------------|----------------------------------------------------------------------------------------------------|
|     | to Game Device Calibration                                                                              | Same Device Calibration                                                                                 |
|     | Axis Calibration<br>Nove the Y Rotation all the way up and down, then press a button on the controller. | Axis Calibration<br>Move the Y Rotation all the way up and down, then press a button on the controller. |
|     |                                                                                                    |                                                                                                    |
|     | 100%<br>Y Rotation                                                                                      | 0%<br>Y Rotation                                                                                        |
|     | Y Rotation 1023                                                                                         | Y Rotation 5                                                                                            |
|     | ☑ Display raw data                                                                                      | ☑ Display raw data                                                                                      |
|     | < Baok Next > Cancel                                                                                    | < Back Next > Cancel                                                                                    |
|     | BRAKES RELEASED                                                                                         | FULL BRAKES APPLIED                                                                                     |
| 11. | THEN FULL RIGHT. REPEAT THIS<br>ON "NEXT."                                                              | PUSH THE YAW ACTION FULL LEFT<br>ACTION THREE TIMES AND CLICK                                           |
|     | Game Device Calibration                                                                                 | Same Device Calibration                                                                                 |
|     | Axis Calibration<br>Move the Rudder all the way up and down, then press a button on the controller.     | Axis Calibration<br>Move the Rudder all the way up and down, then press a button on the controller.     |
|     |                                                                                                    |                                                                                                    |
|     | 52%                                                                                                    | 17%                                                                                                    |
|     | Rudder                                                                                                  | Rudder                                                                                                  |
|     | Rudder 541                                                                                              | Rudder 183                                                                                              |
|     | ✓ Display raw data                                                                                      |                                                                                                    |
|     | < Back Next > Cancel                                                                                    | Display raw data     Cancel                                                                             |
|     | RUDDER / YAW CENTER                                                                                     | RUDDER / YAW FULL LEFT                                                                                  |
|     | Same Device Calibration                                                                                 |                                                                                                    |
|     | More the Rudder all the way up and down, then press a button on the controller.                         |                                                                                                    |
|     | 87%                                                                                                    |                                                                                                    |
|     | Rudder                                                                                                  |                                                                                                    |
|     | Pudder 900                                                                                              |                                                                                                    |
|     |                                                                                                    |                                                                                                    |
|     | Osplay raw data     Cancel                                                                              |                                                                                                    |
|     | RUDDER / YAW FULL RIGHT                                                                                 |                                                                                                    |
|     |                                                                                                    |                                                                                                    |
|     |                                                                                                    |                                                                                                    |

# 5 CHANGING THE OUTPUT TYPE

THE DEFAULT OUTPUT TYPE FOR THE CRP USB IS "JOYSTICK". THIS TYPE OF OUTPUT IS THE STANDARD FOR MOST WINDOWS COMPATIBLE CONTROLLERS. IN THIS MODE THE CALIBRATION IS PERFORMED IN WINDOWS GAME CONTROLLER SCREEN AND THEN MANUALLY ASSIGNED INTO THE FLIGHT SOFTWARE YOU WILL BE USING SUCH AS P3D, FSX OR X-PLANE.

THE OTHER OUTPUT TYPE IS PFC USB AND IS TO BE USED IF YOU ARE USING THE USB CIRRUS PEDLALS WITH X-PLANE AS A PART OF OF AN FAA APPROVED SYSTEM. IN THIS MODE THE PEDALS COMMUNICATE THROUGH THE PFC USBHIDPLUGIN WHICH IS SIMILAR TO A DRIVER, TO CONTROL BRAKES AND YAW IN X-PLANE. THE FUNCTIONS CANNOT BE REASSIGNED. THEY ARE FIXED AS LEFT BRAKE, RIGHT BRAKE AND YAW/RUDDER.

#### INSTALLATION OF THE PFC USB UTILITIES

THE PFC USB UTILITIES MUST BE INSTALLED TO CHANGE THE OUTPUT TYPE SETTING OF THE USB CIRRUS PEDALS.

- 1. GO TO https://flypfc.com/support/#usbdriverutils
- 2. CLICK ON THE "DOWNLOAD THE PFC USB HARDWARE TEST AND CALIBRATION UTILITIES."
- 3. SELECT THE DESKTOP AS YOUR DOWNLOAD DESTINATION.
- 4. UNZIP THE "PFC\_UTILITIES.ZIP" FILE.

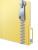

5. DOUBLE CLICK ON THE PFC\_UTILITIES.EXE

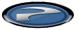

6. READ THE LICENSE AGREEMENT. CLICK ON I AGREE IF YOU AGREE WITH THE TERMS, THEN CLICK ON NEXT.

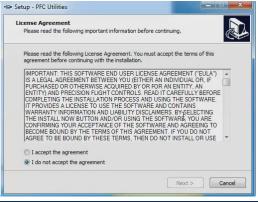

# 7. CLICK NEXT ON THE SUMMARY OF FILE THAT WILL BE INSTALLED ON YOUR COMPUTER.

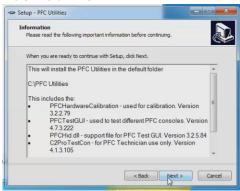

8. YOU CAN THE CHANGE START MENU FOLDER BY CLICKING ON THE BOX AND CHANGING THE INFO IN IT. CLICK NEXT TO PROCEED.

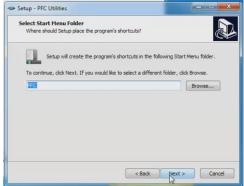

8. CLICK INSTALL TO COMMENCE INSTALLATION.

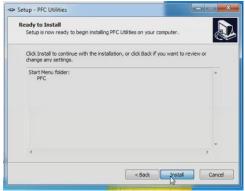

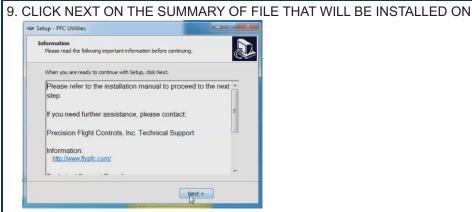

## 10. CLICK ON FINISH.

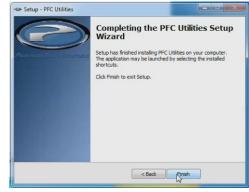

#### RUNNING THE PFC HARDWARE CALIBRATION

- 11. CLICK ON THE WINDOWS START ICON AND ON THE SEARCH BOX TYPE PFC HARDWARE.
- 12. CLICK ON PFC HARDWARE CALIBRATION.

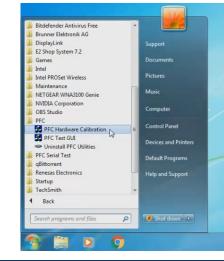

| 13. CLICK ON PFC RUDDER PEDALS UNDER AVAILABLE DEVICES.             |
|---------------------------------------------------------------------|
| PFC Hardware Calibration Version 3.2.2.79 (Aug 27 2014 at 18:06:08) |
| Available Devices                                                   |
| FFC Rudde Podde                                                     |
| Available literes to Californie                                     |
|                                                                     |
|                                                                     |
| $\langle \rangle$                                                   |
| Contrivian                                                          |
| 14. UNDER THE AVAILABLE ITEMS TO CALIBRATE, CLICK ON THE            |
| OUTPUT STYLE.                                                       |

| Available                                                               | Devices           |                                            |
|-------------------------------------------------------------------------|-------------------|--------------------------------------------|
| PFC Rudder Pedals                                                       |                   |                                            |
|                                                                         |                   |                                            |
| Available Items                                                         | to Calibrate      |                                            |
| Yaw Filter: Enabled<br>Output Style: Joystick<br>Pilot Count: One Pilot |                   |                                            |
| Pilot Count: One Pilot                                                  |                   |                                            |
|                                                                         |                   |                                            |
|                                                                         |                   |                                            |
|                                                                         |                   |                                            |
|                                                                         |                   |                                            |
|                                                                         |                   |                                            |
|                                                                         |                   |                                            |
| Current Value                                                           |                   |                                            |
| Current Value<br>0                                                      |                   | Output Style                               |
|                                                                         | [                 | Output Style                               |
|                                                                         | nt.               |                                            |
| 0                                                                       | ns.               |                                            |
| 0                                                                       |                   | C PFC USB                                  |
| Please select the Output Style using the radio butto                    | Adjustment Slider | C PFC USB     G Joyatick     C Selection 3 |
| Please select the Output Style using the radio butto                    |                   | C PFC USB<br>C Joystick<br>C Selection 3   |
| Please select the Output Style using the radio butto                    | Adjustment Sider  | C PFC USB<br>C Joyatick<br>C Selection 3   |

- 15. CLICK ON THE PFC USB OR JOYSTICK TO THE APPLICABLE SETTING FOR YOUR USE.
- 16. ONCE YOU HAVE SELECTED THE OUTPUT STYLE THE OPTION WILL BE GREYED OUT INDICATING THE OUTPUT STYLE HAS BEEN CHANGED.

| 4    | CALIBRATION WITH PFC HARDW                                                                                                 | VARE CALIBRATION                                                 |
|------|----------------------------------------------------------------------------------------------------|------------------------------------------------------------------|
| 1. ( | CLICK ON THE WINDOWS START ICON                                                                                            | AND ON THE SEARCH BOX                                            |
| -    | TYPE PFC HARDWARE.                                                                                                    |                                                                  |
|      |                                                                                                    | Bitdefender Antivirus Free                                       |
|      |                                                                                                    | DisplayLink Support     E2 Shop System 7.2     Games Documents   |
|      |                                                                                                    | Intel Intel Pictures                                             |
|      |                                                                                                    | Maintenance Music NETGEAR WNA3100 Genie                          |
| 2.0  | CLICK ON PFC HARDWARE CALIBRATIO                                                                                           | ORS Studio<br>PFC                                                |
|      |                                                                                                    | PFC Hardware Calibration     PFC Test GI                         |
|      |                                                                                                    | Uninstall PFC Utilities     PFC Serial Test     Default Programs |
|      |                                                                                                    | GRittorrent     Genesas Electronics     Help and Support         |
|      |                                                                                                    | Back                                                             |
|      |                                                                                                    | Search programs and files                                        |
| 3. l | JNDER AVAILABLE DEVICES, CHOOSE                                                                                            |                                                                  |
|      | PFC RUDDER PEDALS.                                                                                                    | S 🗒 🛛 9                                                          |
|      | PFC Hardware Calibration Version 3.2.2.79 (Aug 27 25 4 at 18.06.08)                                                        |                                                                  |
|      | Available Devices PEC Ruddw Pedals                                                                                         |                                                                  |
|      | Available Items to Califordie                                                                                              |                                                                  |
|      | Output Style: PFC USB                                                                                                    |                                                                  |
|      | Piloti nito bake nuder Piloti nito bake nuder                                                                              |                                                                  |
|      |                                                                                                    |                                                                  |
|      | Current Value                                                                                                    |                                                                  |
|      | Please highlight one of the Available fitems to Calibrate.                                                                 |                                                                  |
|      | www.www.www.www.www.www.www.www.www.ww                                                                                     |                                                                  |
|      | VERIFY THAT THE OUTPUT STYLE IS SI                                                                                         |                                                                  |
|      | JNDER AVAILABLE ITEMS TO CALIBRAT                                                                                          | E, CLICK ON "PILOT'S RIGHT                                       |
|      | TOE BRAKE."                                                                                                    |                                                                  |
|      | APPLY FULL RIGHT BRAKE AND IMMED                                                                                           |                                                                  |
|      | SEE THE GREEN BAR MOVE FROM LEF                                                                                            |                                                                  |
|      | AFTER YOU HAVE COMPLETELY RELEA                                                                                            | ASE THE RIGHT BRAKE, CLICK                                       |
|      | ON THE CALIBRATE BUTTON.                                                                                                   |                                                                  |
|      | Available Devices                                                                                                    |                                                                  |
|      | PEC Russe People                                                                                                    |                                                                  |
|      | Available Items to Calibrate Ourput Style PFC USB Part Caury Cite PFC                                                      |                                                                  |
|      | Plat Court One Plat Disforming for brain Plats in the totals Plats in the totals index                                     |                                                                  |
|      |                                                                                                    |                                                                  |
|      | Current Value                                                                                                    |                                                                  |
|      | O Please completely release the Pilof's right for braile, and click the Calibrate button, or just click the Cancel button. | Selections on 1                                                  |
|      | Phease completely release the Plan's right too braine, and click the Latitude bullon, or just click the Latitude bullon.   | on 2                                                             |
|      | Ağumer Side C Select                                                                                                    | ( )                                                              |
|      | Correr Vitar Tre Correr State                                                                                              |                                                                  |
|      | Remistors C Solid                                                                                                    | on 6                                                             |
|      | C AlDevices C Select                                                                                                    |                                                                  |
|      | C Select Carcol 00                                                                                                    |                                                                  |
|      |                                                                                                    |                                                                  |

| NOTE: FOR PROPER FULL BRAKE OPERATION, WHEN SETTING THE                                                                                                    |
|----------------------------------------------------------------------------------------------------|
| FULL BRAKING FORCE, YOU MUST SET FULL BRAKING FORCE                                                                                                    |
| ON BOTH THE LEFT AND RIGHT AT THE SAME TIME. FAILURE TO                                                                                                    |
|                                                                                                    |
| DO SO WILL RESULT IN UNEVEN BRAKING.                                                                                                    |
| 8. APPLY AND THEN HOLD BOTH LEFT AND RIGHT BRAKES THEN CLICK                                                                                                    |
|                                                                                                    |
|                                                                                                    |
| PFD Rudos Roba                                                                                                    |
| Analdel herro to Calbrate                                                                                                    |
| A validore intenti o Latorate Output Style PFC USB Piot Caner Der                                                                                                    |
| Plot had to be a low of the base<br>Plot had to be base<br>widdle                                                                                                    |
|                                                                                                    |
|                                                                                                    |
| Currer Vidue Selections Selections                                                                                                    |
| Please apply full bailing force to the PRich sight toe bake, and click the Calibrate button, or just click the Cancel button                                                                                                    |
| and the second and the second for and the second the second second the second second the second second seco |
|                                                                                                    |
| Carert Device     Galizate     Carcel     OUIT                                                                                                    |
|                                                                                                    |
| 9. CHOOSE THE "PILOT'S LEFT TOE BRAKE" BY CLICKING ON IT.                                                                                                    |
| PPC Hardware Calibration Version 3.2.2.79 (Aug 27 2014 at 18.060)                                                                                                    |
| Available Devices<br>PEC Rudder Pedde                                                                                                    |
|                                                                                                    |
| Angle Hens to Calibrate                                                                                                    |
| Dupud She PFC US<br>PFC Curror Dee Plan<br>PFC right to bade                                                                                                    |
| nudder                                                                                                    |
|                                                                                                    |
| Current Value                                                                                                    |
| 0 (P Selector 1                                                                                                    |
| Please completely release the Pion's left toe brake, and click the Calibrate button, or just click the Calibrate button.                                                                                                    |
| and the second second second second second second second second second second second second second second second                                                                                                    |
| C Selector 8                                                                                                    |
| Califyte Cancel QUIT                                                                                                    |
|                                                                                                    |
| 10. APPLY FULL LEFT BRAKE THEN IMMEDIATELY RELEASE IT. AFTER                                                                                                    |
| RELEASING THE LEFT BRAKE, CLICK ON "CALIBRATE."                                                                                                    |
| 11. APPLY AND THEN HOLD BOTH LEFT AND RIGHT BRAKES. WHILE                                                                                                    |
| HOLDING CLICK ON CALIBRATE.                                                                                                    |
| PPC Hardware Calibration Version 3.2.2.79 (Aug 27 2014 at 18.06.08)                                                                                                    |
| Available Devices                                                                                                    |
|                                                                                                    |
| Available Items to Calibrate [Output Style: PPC US8                                                                                                    |
| Plat Coart: One Plat<br>Plating the base                                                                                                    |
| uder<br>uder                                                                                                    |
|                                                                                                    |
| Current Value                                                                                                    |
| 1017 Selectors                                                                                                    |
| Please appli full braining force to the Pilot's MI bea brain, and click the Calibrate buttor, or just click the Cancel button.                                                                                                    |
| المسمية المحمد الجريان والاي العني يعني المتعالي المناصحين والمعنية المحمور ومريع فيتعدونه فيتعدونه الم                                                                                                    |
| and the second second second second second second second second second second second second second second second                                                                                                    |
|                                                                                                    |
| C Garrent Device     Calcular S     Cancel     Cancel     Can      |

| 12    | CHOOSE THE "RUDDER" BY CLICKING IT.                                                                              |            |
|-------|----------------------------------------------------------------------------------------------------|------------|
| 12. ( | PFC Hardware Calibration Version 3.2.2.79 (Aug 27 2014 at 18.06.08)                                              |            |
|       | Available Devices                                                                                                |            |
|       | FFC Rudde Pedale                                                                                                 |            |
|       | Available Items to Calibrate                                                                                     |            |
|       | Duput Style: PFC USB<br>Pikt Court: One Pikt<br>Pikt's right toe brake                                           |            |
|       | Pilots left toe brake                                                                                            |            |
|       | l l                                                                                                    |            |
|       | Current Value                                                                                                    |            |
|       |                                                                                                    |            |
|       | APPLY AND HOLD FULL LEFT RUDDER, THE GREEN BAR<br>MOVE CLOSER TO THE LEFT. WHILE HOLDING FULL LEFT               |            |
|       | CLICK ON "CALIBRATE."                                                                                            | RUDDER     |
|       | PFC Hardware Calibration Version 3.2.2.79 (Aug 27 2014 at 18:06:08)                                              |            |
|       | Available Devices PEC Fludden Redais                                                                             |            |
|       | Available Items to Calibrate                                                                                     |            |
|       | Output Style PFCUSB<br>Pict Court: One Pikt<br>Pict Court: One Pikt<br>Pict Institute todale                     |            |
|       | adder                                                                                                    |            |
|       | Current Value                                                                                                    |            |
|       | 195 Selections Please apply full left sudder, and click the Calibrate button, or just click the Cancel button    |            |
|       | C Section 2                                                                                                    |            |
|       |                                                                                                    |            |
|       | Catego Carcel QUIT                                                                                               |            |
|       |                                                                                                    |            |
|       | APPLY AND HOLD FULL RIGHT RUDDER AND THE GREEN<br>SHOULD MOVE CLOSER TO THE RIGHT. WHILE HOLDING                 |            |
|       | RUDDER CLICK ON "CALIBRATE."                                                                                     | FULL RIGHT |
|       | 22 PFC Hardware Calibration Version 3.2.2.79 (Aug 27 2014 at 18.06.08)                                           |            |
|       | Available Devices PEC Flustee Redain                                                                             |            |
|       | Available Items to Calibrate                                                                                     |            |
|       | Odyor Style PFC USB<br>Pick Court Cone Pick<br>Pick Court Cone Pick<br>Pick Institute todale                     |            |
|       | 1.59                                                                                                    |            |
|       | Current Value                                                                                                    |            |
|       | B95     Selections     Get     Selections     Get     Selections                                                 |            |
|       | and a second second second second second second second second second second second second second second second   |            |
|       | and the second second second second second second second second second second second second second second second |            |

Current Device

Calibrate

C Selection 8

Cancel

| NULLZONE CALIBRATION                                                                                                    |
|----------------------------------------------------------------------------------------------------|
| NOTE: THE NULLZONE POINT IS A SMALL GAP IN THE NEUTRAL POSI-                                                                                               |
| TION WHERE THE PEDALS WILL NOT SEND ANY RUDDER INPUT.                                                                                                    |
| 15. EQUALIZE BOTH PEDALS AND NOTE THE NUMBER SHOWN ON THE CURRENT VALUE BOX; IN THE EXAMPLE BELOW IT IS 558.                                               |
| Available Items to Calibrate                                                                                                    |
| Output Style: PFC USB Pilot Court: One Pilot Pilot's light toe brake Pilot's light toe brake                                                               |
| Luder                                                                                                    |
|                                                                                                    |
| Current Value                                                                                                    |
|                                                                                                    |
| 16. SET THE LEFT NULL ZONE POINT BY APPLYING A SMALL AMOUNT OF                                                                                             |
| LEFT RUDDER UNTIL THE CURRENT VALUE IS 10 POINTS LESS THAN                                                                                                 |
| THE NEUTRAL POSITION AND THEN CLICK ON CALIBRATE. IN THE                                                                                                   |
| SAMPLE, THAT VALUE WILL BE 548 (558-10=548).                                                                                                    |
| Available Items to Calibrate           Output Style PPC USB           Plat Count: One Plat                                                                 |
| Plot night to bale Plot to bale NSS                                                                                                    |
|                                                                                                    |
| Current Value Selections                                                                                                    |
| Please set the ruddess at the left multicore point, and click the Calibrate button, or just click the Cancel button                                        |
|                                                                                                    |
| C Cutert Device                                                                                                    |
| 16. SET THE RIGHT NULL ZONE POINT BY APPLYING RIGHT RUDDER                                                                                                 |
| UNTIL THE CURRENT VALUE IS 10 POINTS MORE THAN THE                                                                                                    |
| NEUTRAL POSITION, IN THE SAMPLE, THAT VALUE WILL BE 568.                                                                                                   |
| PFC Hardware Calibration Version 3.2.2.79 (July 27 2014 at 18.06.08)      Available Devices                                                                |
| FFE Fluider Peda                                                                                                    |
| Available Items to Calibrate Output Style FPCUSB Plot Court One Plint                                                                                      |
| Picht gibt took bale<br>Picht gibt took bale<br>ROOM                                                                                                    |
|                                                                                                    |
| Carent Value 560 C Selectors C Selectors C Selectors                                                                                                    |
| Please set the sudders at the right indexne point, and click the Calibrate buttor, or just click the Calebrate buttor, or just click the Calebrate buttor, |
| G Careet Device                                                                                                    |
| Patrice Cancel QUIT                                                                                                    |
| 17. CALIBRATION IS NOW COMPLETE. CLICK ON QUIT.                                                                                                    |

# 5 CONTACT INFORMATION

THE DEFAULT OUTPUT TYPE FOR THE CRP USB IS "JOYSTICK". THIS TYPE OF OUTPUT IS THE STANDARD FOR MOST WINDOWS COMPATIBLE CONTROLLERS. IN THIS MODE THE CALIBRATION IS PERFORMED IN WINDOWS GAME CONTROLLER SCREEN AND THEN MANUALLY ASSIGNED INTO THE FLIGHT SOFTWARE YOU WILL BE USING SUCH AS P3D, FSX OR X-PLANE.

THE OTHER OUTPUT TYPE IS PFC USB AND IS TO BE USED IF YOU ARE USING THE USB CIRRUS PEDLALS WITH X-PLANE AS A PART OF OF AN FAA APPROVED SYSTEM. IN THIS MODE THE PEDALS COMMUNICATE THROUGH THE PFC USBHIDPLUGIN WHICH IS SIMILAR TO A DRIVER, TO CONTROL BRAKES AND YAW IN X-PLANE. THE FUNCTIONS CANNOT BE REASSIGNED. THEY ARE FIXED AS LEFT BRAKE, RIGHT BRAKE AND YAW/RUDDER.

#### INSTALLATION OF THE PFC USB UTILITIES

THE PFC USB UTILITIES MUST BE INSTALLED TO CHANGE THE OUTPUT TYPE SETTING OF THE USB CIRRUS PEDALS.

- 1. GO TO https://flypfc.com/support/#usbdriverutils
- 2. CLICK ON THE "DOWNLOAD THE PFC USB HARDWARE TEST AND CALIBRATION UTILITIES."
- 3. SELECT THE DESKTOP AS YOUR DOWNLOAD DESTINATION.
- 4. UNZIP THE "PFC\_UTILITIES.ZIP" FILE.

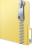

5. DOUBLE CLICK ON THE PFC\_UTILITIES.EXE

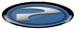

6. READ THE LICENSE AGREEMENT. CLICK ON I AGREE IF YOU AGREE WITH THE TERMS, THEN CLICK ON NEXT.

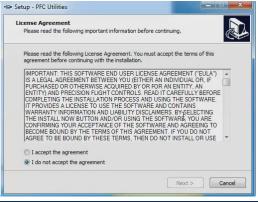

# 7 LIMITED WARRANTY INFORMATION

#### WHAT'S COVERED BY OUR LIMITED WARRANTY

PRECISION FLIGHT CONTROLS, INC. (HEREAFTER "PFC") WARRANTS ITS HARD-WARE PRODUCTS TO THE ORIGINAL OWNER TO BE FREE FROM DEFECTS IN WORKMANSHIP AND MATERIALS WHEN USED PROPERLY FOR A PERIOD OF ONE (1) YEAR FROM THE DATE OF DELIVERY.

#### WHAT'S NOT COVERED BY OUR LIMITED WARRANTY

PRODUCT FAILURE DUE TO IMPROPER INSTALLATION, MAINTENANCE, MISUSE, ACCIDENT, ABUSE, NEGLECT, UNAUTHORIZED REPAIR, MODIFICATION OR ALTER-ATION REMOVAL OR REPLACEMENT COSTS COSTS OR LOSS OF REVENUE INCURRED DUE TO DOWNTIME DAMAGE TO RELATED COMPONENTS NORMAL WEAR-AND-TEAR DAMAGE INCURRED DURING SHIPPING TRANSIT, IMPORTATION OR CUSTOMS CLEARANCE PRODUCTS OR SOFTWARE MANUFACTURED BY OTHER COMPANIES SOFTWARE OR DATA LOSS COSMETIC DAMAGES SUCH AS UPHOLSTERY, PAINT, POWDER COAT, STICKERS, WRAPS, SILK SCREEN OR ANY OTHER DAMAGES THAT DO NOT DIRECTLY IMPACT THE USE OF THE PRODUCT IN ITS INTENDED ROLE AS A AVIATION TRAINING DEVICE (ATD) OR GAME CONTROL-LER EXPENDABLE ITEMS SUCH AS LIGHT BULBS, BATTERIES AND ETC. LANDING GEAR SWITCH

#### WHAT PFC WILL DO ON AN APPROVED WARRANTY CLAIM

IF DURING THE WARRANTY PERIOD YOU SUBMIT A WARRANTY CLAIM AND IT IS APPROVED BY PFC, AT PFC'S SOLE DISCRETION WE WILL:

**REPAIR THE PRODUCT** - USING NEW OR RECONDITIONED PARTS WHICH ARE FUNCTIONALLY EQUIVALENT TO NEW IN PERFORMANCE AND RELIABILITY.

**REPLACE THE PRODUCT**- USING NEW OR RECONDITIONED PRODUCTS WHICH ARE FUNCTIONALLY EQUIVALENT TO NEW IN PERFORMANCE AND RELIABILITY.

IN THE EVENT A WARRANTY CLAIM IS APPROVED AND THE PRODUCT IS RETURNED DUE TO DEFECT AS STATED ABOVE, A REFUND IN FULL WILL BE ISSUED. IF PRODUCT IS RETURNED WITHIN THE WARRANTY PERIOD, BUT THE RETURN IS NOT RELATED TO DEFECT, A REFUND WILL BE ISSUED LESS A FIF-TEEN PERCENT (15%) RESTOCKING FEE.

#### **OBTAINING WARRANTY EVALUATION & SERVICE**

ALL WARRANTY QUESTIONS OR CLAIMS MUST FIRST BE DIRECTED TO THE PFC TECHNICAL SUPPORT TEAM. PLEASE BE PREPARED TO PROVIDE THE PFC WITH THE PRODUCT SERIAL NUMBER AND/OR PURCHASE INVOICE NUMBER FOR VERIFICATION. PFC'S TECHNICAL SUPPORT TEAM MAY BE REACHED BY PHONE: (916) 414-1316 OR EMAIL: techsupport@flypfc.com

PFC WILL DETERMINE IF THE PRODUCT HAS FAILED DUE TO DEFECTIVE WORKMANSHIP OR MATERIALS. PFC RESERVES THE RIGHT TO ASSESS FEES ASSOCIATED WITH DIAGNOSTIC SERVICES. IF THE PRODUCT IS DETERMINED TO HAVE AN ISSUE WHICH IS COVERED BY THE WARRANTY, THE CUSTOMER MAY CHOOSE ONE OF SERVICE OPTIONS BELOW:

#### MAIL IN SERVICE

THIS SERVICE WILL REQUIRE THE CUSTOMER TO SEND THE DEFECTIVE PRODUCT OR PART TO PFC. THE CUSTOMER MUST FOLLOW PFC'S RETURN MATERIAL AUTHORIZATION (RMA) PROCEDURE PRIOR TO RETURNING ANY ITEM. PLEASE NOTE THAT IN THE EVENT AN ITEM IS RETURNED AND THE PACKAGE DOES NOT DISPLAY THE RMA NUMBER (PER THE RMA PROCESS), THE DELIVERY MAY BE REFUSED. FULL INSTRUCTIONS FOR PFC'S RMA PROCESS CAN BE FOUND AT:\_https://flypfc.com/wp-content/uploads/suppoprt/rma\_form.pdf

#### ADVANCE REPLACEMENT PART SERVICE

THIS SERVICE ALLOWS OUR CUSTOMERS TO SERVICE THEIR OWN PFC PRODUCT. PFC WILL SEND THE REPLACEMENT PART SO THE CUSTOMER MAY PERFORM THE INSTALLATION OF THE PART. PFC WILL REQUIRE ADVANCE PAYMENT FOR THE PART AND SHIPPING CHARGES. THE ORIGINAL PART MUST BE RETURNED TO PFC VIA A REPUTABLE SHIPPING SERVICE WITHIN TEN (10) BUSINESS DAYS. IN THE EVENT THE CUSTOMER DOES NOT RETURN THE PART WITHIN THE ALLOTTED TIME PERIOD, NO REFUND WILL BE ISSUED.

#### **ON-SITE REPAIR SERVICE**

THIS SERVICE IS AVAILABLE FOR ADVANCED AVIATION TRAINING DEVICE (AATD) ONLY. SCHEDULE PERMITTING, PFC WILL SEND A TECHNICIAN TO YOUR LOCATION TO SERVICE THE AATD. AFTER THE FIRST 90 DAYS FROM THE DATE OF SHIPMENT, THE CUSTOMER WILL BE RESPONSIBLE FOR ALL EXPENSES AND LABOR COST FOR THE ON-SITE SERVICE.

#### WARRANTY FOR REPLACEMENT PARTS OR UNITS

ANY REPLACEMENT PARTS OR UNIT PROVIDED DURING THE WARRANTY PERIOD WILL BE COVERED BY THE REMAINING BALANCE OF TIME ON THE CUSTOMER'S ORIGINAL LIMITED WARRANTY. REPLACEMENT PARTS WILL NOT BE COVERED BY AN EXTENDED OR SEPARATE WARRANTY PERIOD.

#### **RETURN SHIPMENT OPTIONS**

PFC, AT ITS OWN EXPENSE, WILL SHIP THE REPAIRED OR REPLACEMENT PRODUCT TO THE CUSTOMER'S ORIGINAL SHIPPING ADDRESS AS REFLECTED ON THE ORIGINAL ORDER/INVOICE. PFC WILL SHIP VIA UPS GROUND OR AN EQUIVALENT SERVICE. IF EXPEDITED SHIPPING IS REQUIRED, THE CUSTOMER WILL BE RESPONSIBLE FOR SHIPPING CHARGES.

THE SELLER DISCLAIMS ANY AND ALL WARRANTIES, EXPRESS OR IMPLIED, STATUTORY OR OTHERWISE, INCLUDING WARRANTIES OF MERCHANTABILITY OR FITNESS FOR A PARTICULAR PURPOSE. SELLER DOES NOT WARRANT THAT THE ANY OF ITS PRODUCTS. ITS USE OR OPERATION OR THE SERVICES PROVIDED UNDER THIS AGREEMENT WILL BE ERROR-FREE. WITHOUT ACCIDENT OR ACHIEVE ANY PARTICULAR GOAL OR RESULT. NO ORAL OR WRITTEN INFORMATION OR ADVICE GIVEN BY AN AUTHORIZED SELLER'S REPRESENTATIVE SHALL CREATE ANY WARRANTY. THIS DISCLAIMER CONSTITUTES AN ESSENTIAL PART OF THIS LIMITED WARRANTY. IN NO EVENT AND UNDER NO LEGAL THEORY SHALL SELLER. ITS OFFICERS, EMPLOYEES OR REPRESENTATIVES BE LIABLE TO BUYER OR ANY OTHER PERSON FOR LOST PROFITS. BUSINESS INTERRUPTION, DAMAGE TO EQUIPMENT, PERSONAL INJURY OR ANY OTHER DIRECT. INDIRECT. INCIDENTAL. CONSEQUENTIAL OR PUNITIVE DAMAGES ARISING OUT OF OR RELATED TO THIS LIMITED WARRANTY OR THE GOODS OR SERVICES SUPPLIED. WHETHER FROM BREACH OF CONTRACT. BREACH OF WARRANTY. TORT (INCLUDING NEGLIGENCE) OR ANY OTHER FORM OF ACTION. EVEN IF SELLER HAS BEEN ADVISED OF THE POSSIBILITY OF SUCH DAMAGES. WITHOUT LIMITING THE FOREGOING. SELLER IS NOT LIABLE FOR BUYER'S IMPROPER USE. INSTALLATION, ACCIDENTS, OPERATION OR MAINTENANCE OF ANY PRODUCT OR OTHER ITEMS MANUFACTURED BY SELLER.

PRECISION FLIGHT CONTROLS, INC. | 2747 MERCANTILE DRIVE SUITE 100 | RANCHO CORDOVA CA 95742 | T: 916.414.1310